# DICOM ~ダイコムから情報を読み出す~

## DICOMとは

現在、医療画像の形式として利用されている CT,MR,PETなどの画像も全部この形式

DICOM 単に画像データだけではなく 多くの情報が含まれている (例として、機械, 検査日時, 病院名や患者の名前や 誕生日, 検査の種類, 検査部位, シークエンスの シークエンスの名前, Filed of View, 患者のポジション, スライスの厚み, ピクセルデータの間隔, シリーズ数,シリーズナンバー などが入っていてこのほかにもたくさんある)

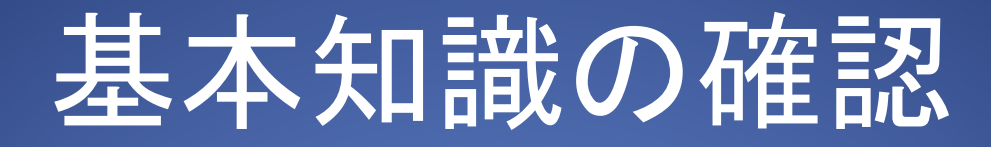

### 文字は1文字で1byteを使って表現される.

1byte = 8bit であり、1byteでは2の8乗、 すなわち256まで数えることができる.

これから出てくる数字は16進数なので、 1byteは二桁の数字であらわされる。 (例として70なら16進数で'46'と表される)

### G(Group)、E(Element)、VR(Value Representation)、Dataの連続で構成

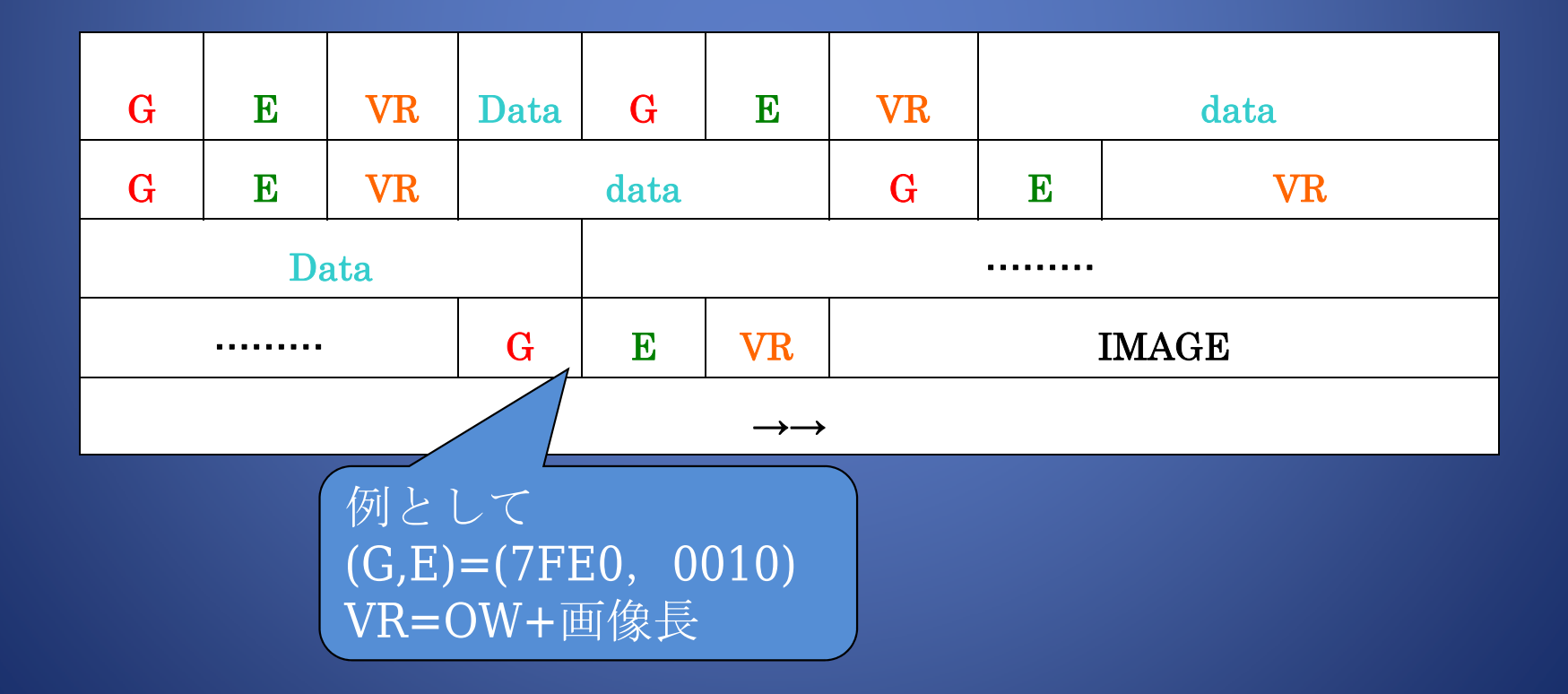

G(Gloup)、E(Element)とは・・・

- $\bullet$ 2Byte分それぞれ使われている
- $\bullet$ あるDataの名前(タグ)
- $\bullet$  タグの番号とそれに対応するDataは DICOM規格により決まっている

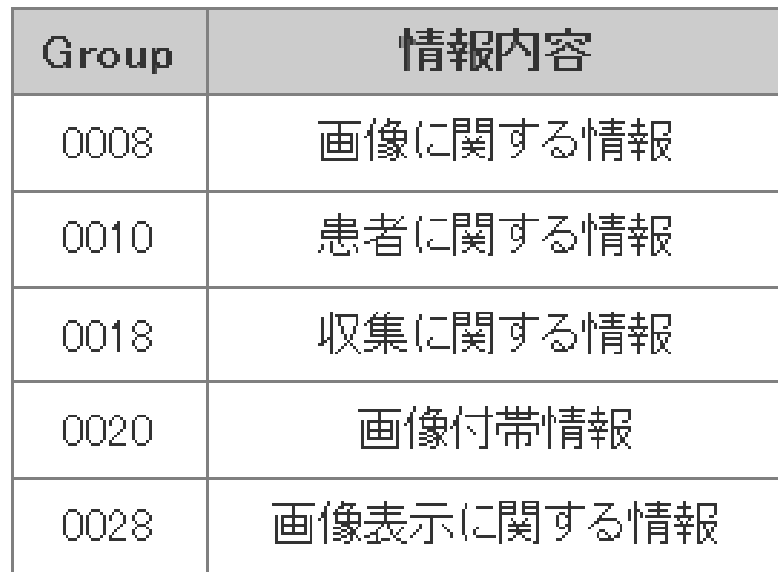

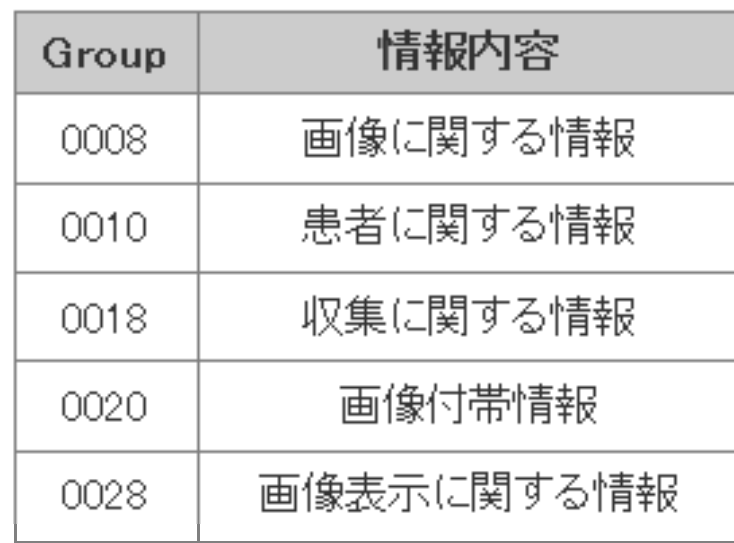

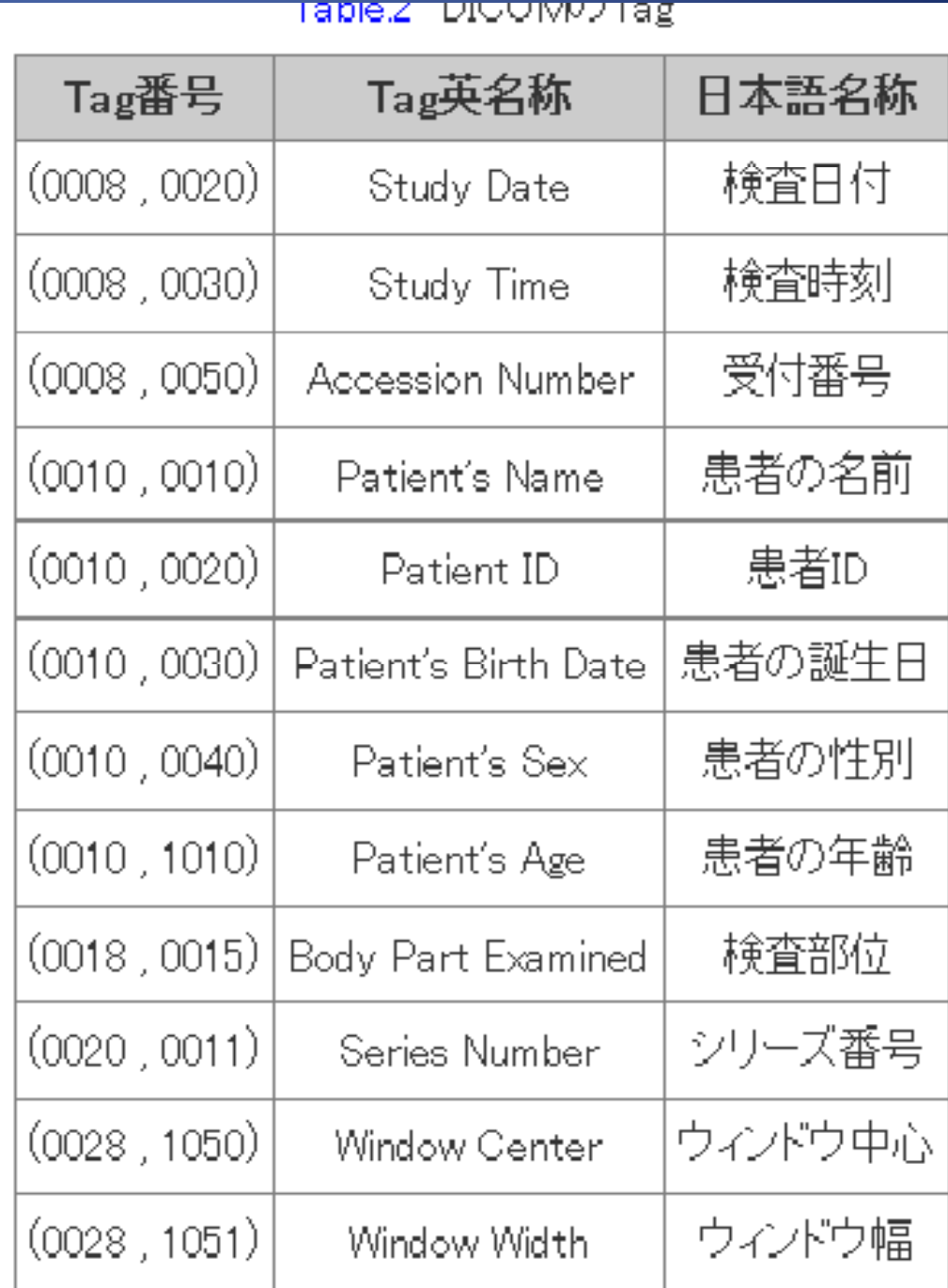

VR(Value Representation)とは・・・

- $\bullet$ • 4Byte分使われている
- $\bullet$  中身は最初の2ByteがDataの形式で、 残りの2ByteがData長となっている

Dataの形式とは・・・ –DS、USなどといった文字が入っている 例)DS(Decimal String) はDataが10進数 を示す文字列であることを示す

VR(Value Representation)とは・・・ 例外1)Dataの形式はDICOMによっては 入っていないことがある <sup>⇒</sup>4Byte 分すべてを 使ってData 長 が入っている 例外2)Data形式が画像Dataの際に使われ るOW(Other Word String)のときは、 Data長が画像Data長となるので、残 り2Byteには入りきらない ⇒この2Byteには何も入らず、次 の4ByteにData長が入る

### Dataとは・・・

- $\bullet$ • VRに書いてあるData長分のByte数で 書かれている
- • Dataから、画像情報・患者情報・撮影 についてなどの情報を得ることができる
- $\bullet$  Data得るにはタグを見つける必要があ る

## DICOM画像

DICOMヘッダー後に入っており、画像 Dataに対応するタグは(7FE0,0010)で ある

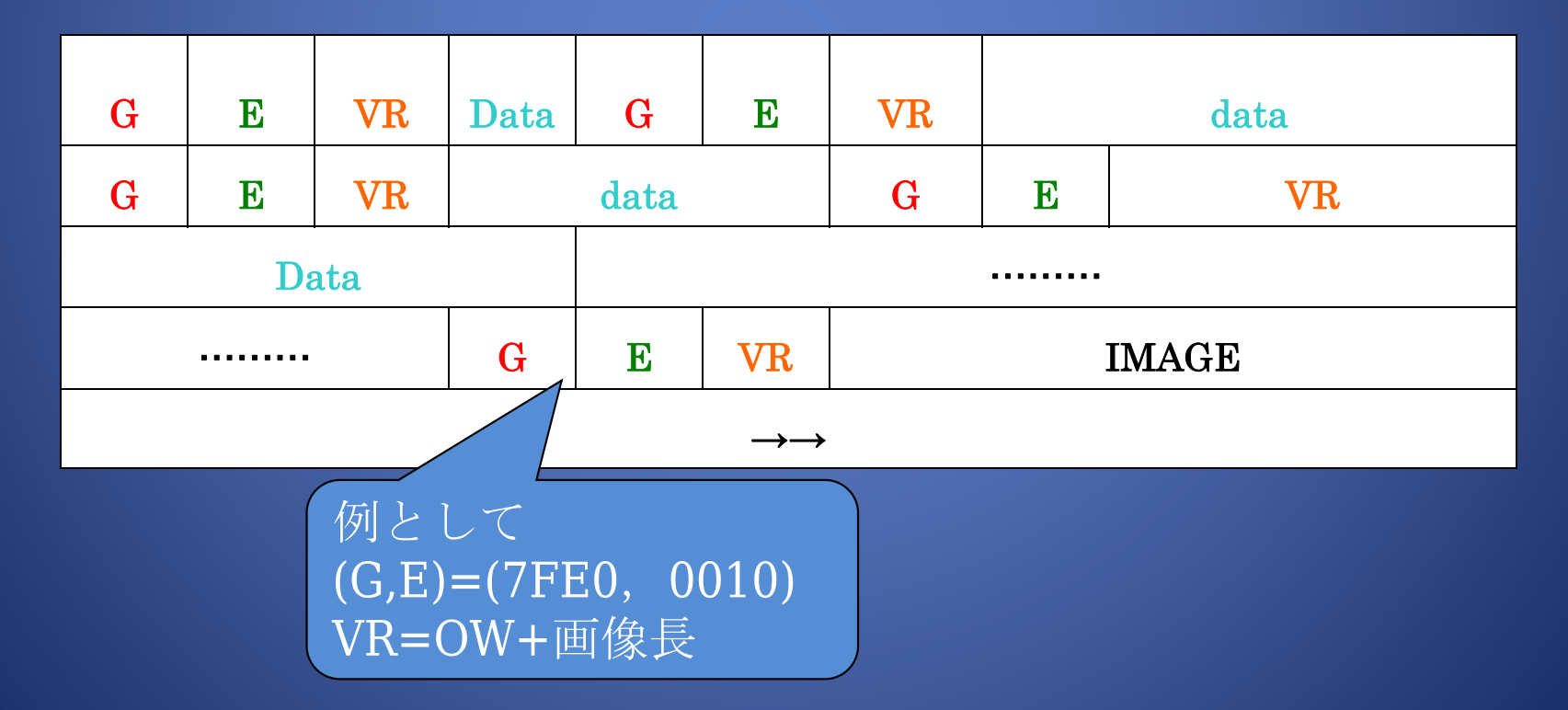

## プログラム

DICOMの読み方(ヘッダー)・・・

- 1. 2Byteずつ読み、ほしいgroupを探す [br.ReadInt16()で2byteずつ読める]
- 2. ほしいgroupが見つかったら、そのすぐ 次の2Byte(element)を読む [br.ReadInt16()で2byteずつ読める]
- 3. 目的のタグであったらVRからData長を 読み、そのByte分Dataを読む

## プログラム

DICOMの読み方(画像)・・・

- 1. タグ(7FE0,0010)を見つける
- 2. VRにOWがあるかどうかを調べる
- 3. OWがなければ、VRの次から画像Data が入っており、OWがあれば、次の4Byte に画像Data長があるので、その次から 画像Dataが入っている

## プログラム

### DICOMの読み方(画像)・・・ OWがあるとき(2Byte表示)

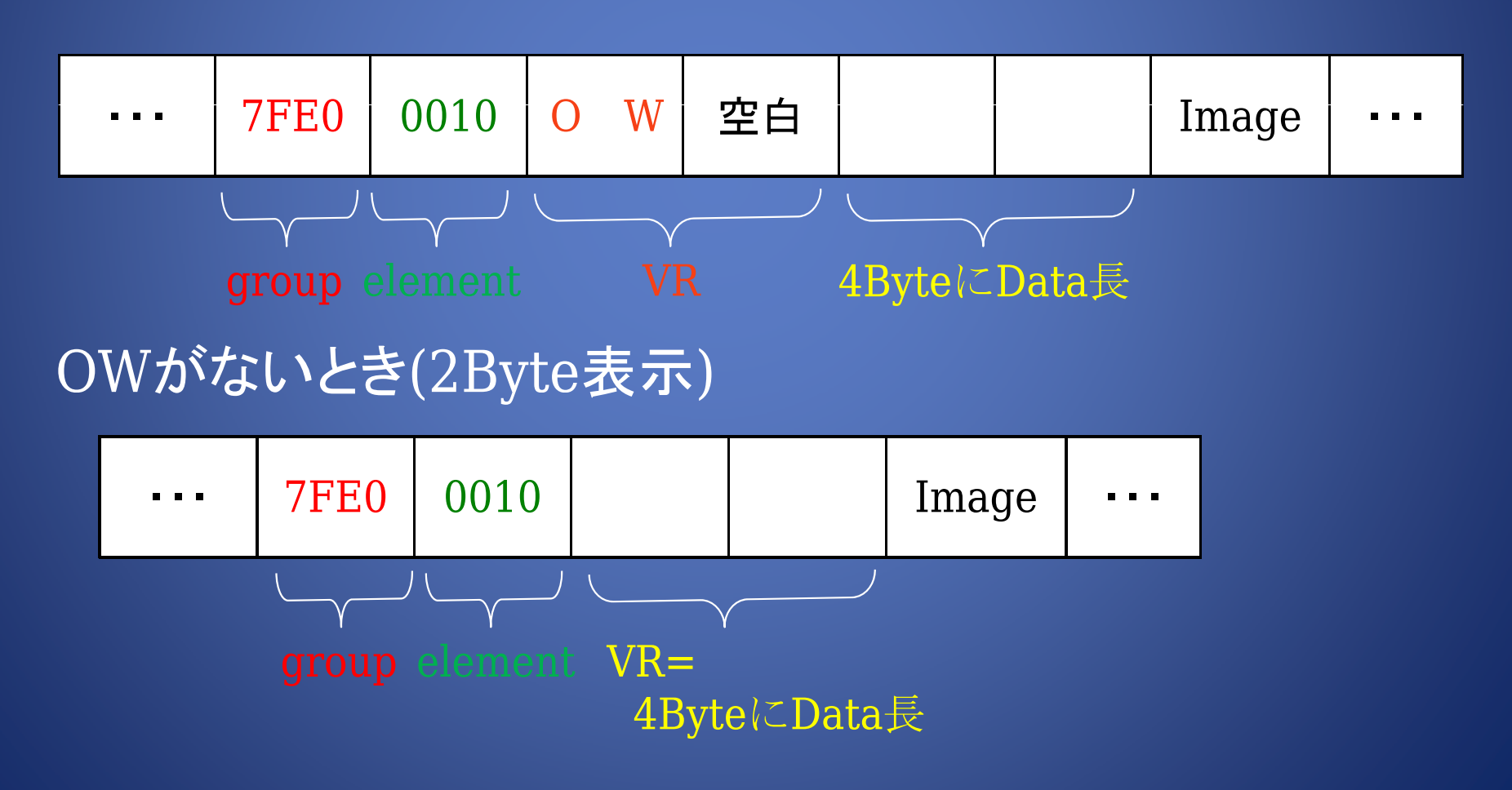

#### プログラム プログラムの書き方(今回は画像の縦幅を読んでいる) BinaryReader br = new BinaryReader(ofd.OpenFile()); //group 0028 element 0010 int data, height; char $[]$  VR = new char $[10]$ ; while (true)  $\{$  if (br.ReadInt16() == 0x0028)  $\{$ if (br.ReadInt16() == 0x0010) {for (int i = 0; i < 4; i++) { $VR[i]$  = br. ReadChar();} if (VR[0]  $=$  'U' && VR[1]  $=$  'S')  $\{data = VR[2] + VR[3] * 256; \}$ else ${data = VR[0] + VR[1]} * 256 + VR[2] * 256 * 256 + VR[3] * 256 * 256 * 256;$ } height =  $br$ ReadInt16(); break; }}} br.Close(); textBox1.Text =height.ToString();

プログラム 読み取りの注意点… 例) タグ=(0018,0050)を探している場合で、 下の図のようなとき①の場所でgroupが一致するので、 ②の場所をelementとして読む。 Element が一致しないので break し③を group として読む。 (ここで注意してほしいのが数字の順番である 下の図で感覚的に0018,0050を探してしまいがちだが今 回の形式では下の桁から読み取っているので 1800となっている部分をコンピュータは0018と認識する)

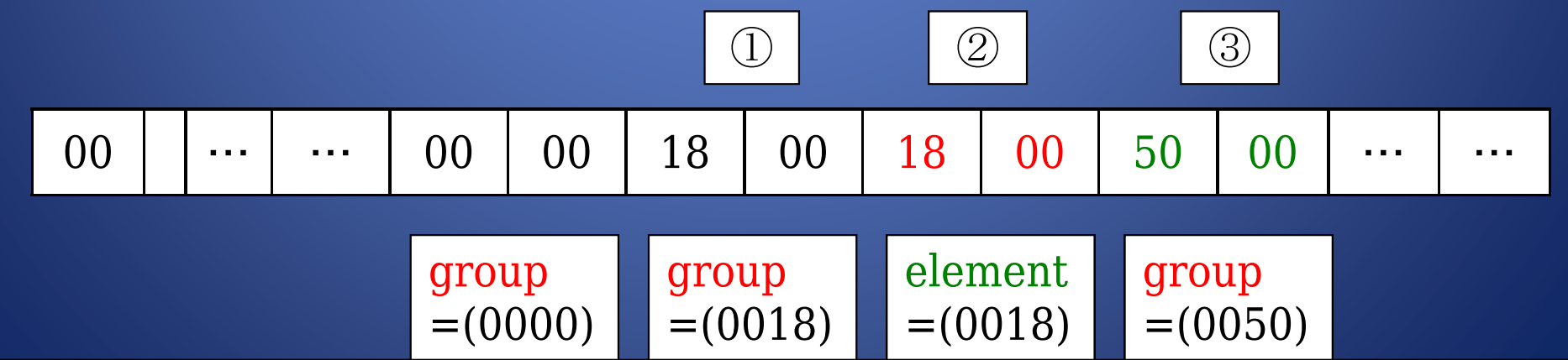

## 実演(DICOMから名前を読む)

#### まず、C#を開き,ツールボックスから ボタンとテキストボックスを配置してみよう

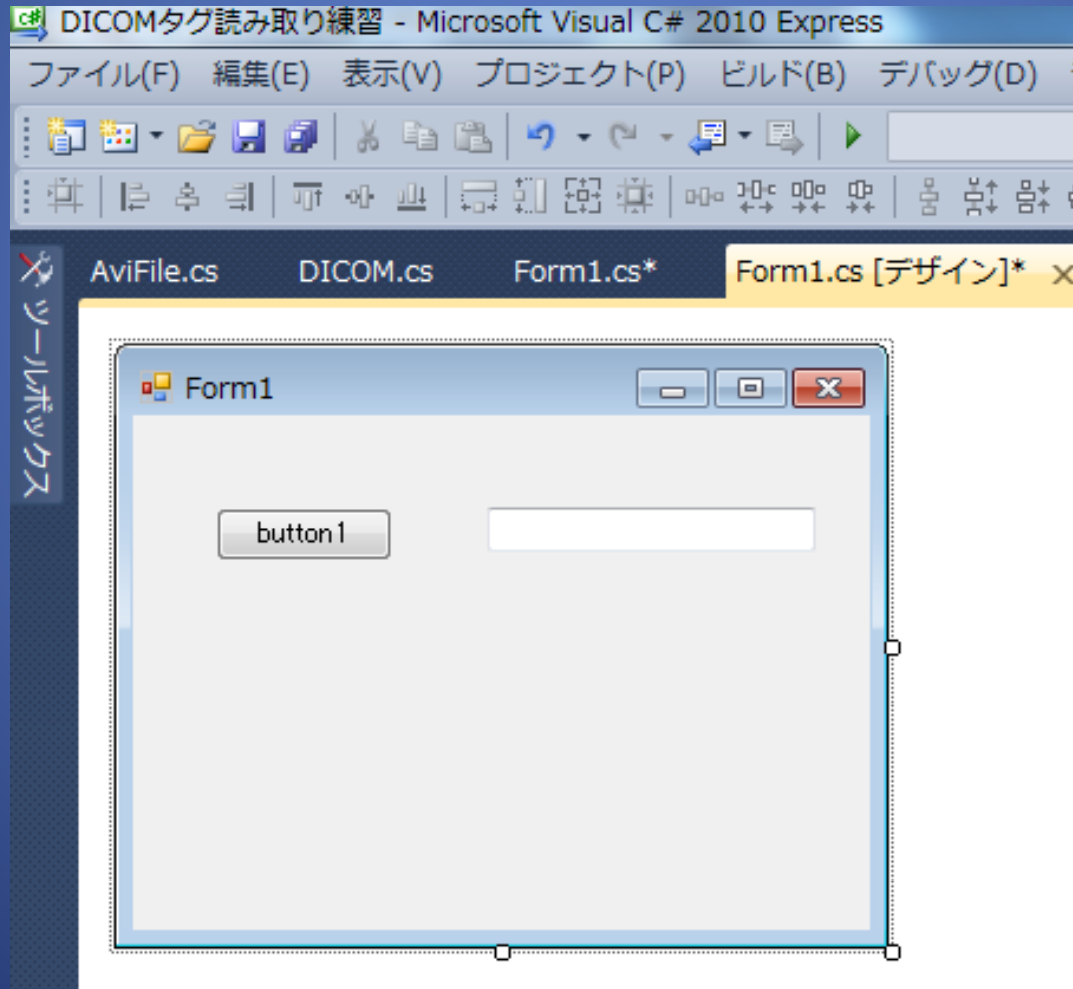

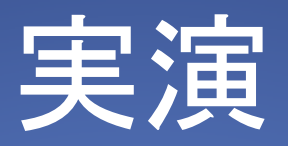

#### 作ったボタンをダブルクリックして ボタンのイベントハンドラーを作ろう。

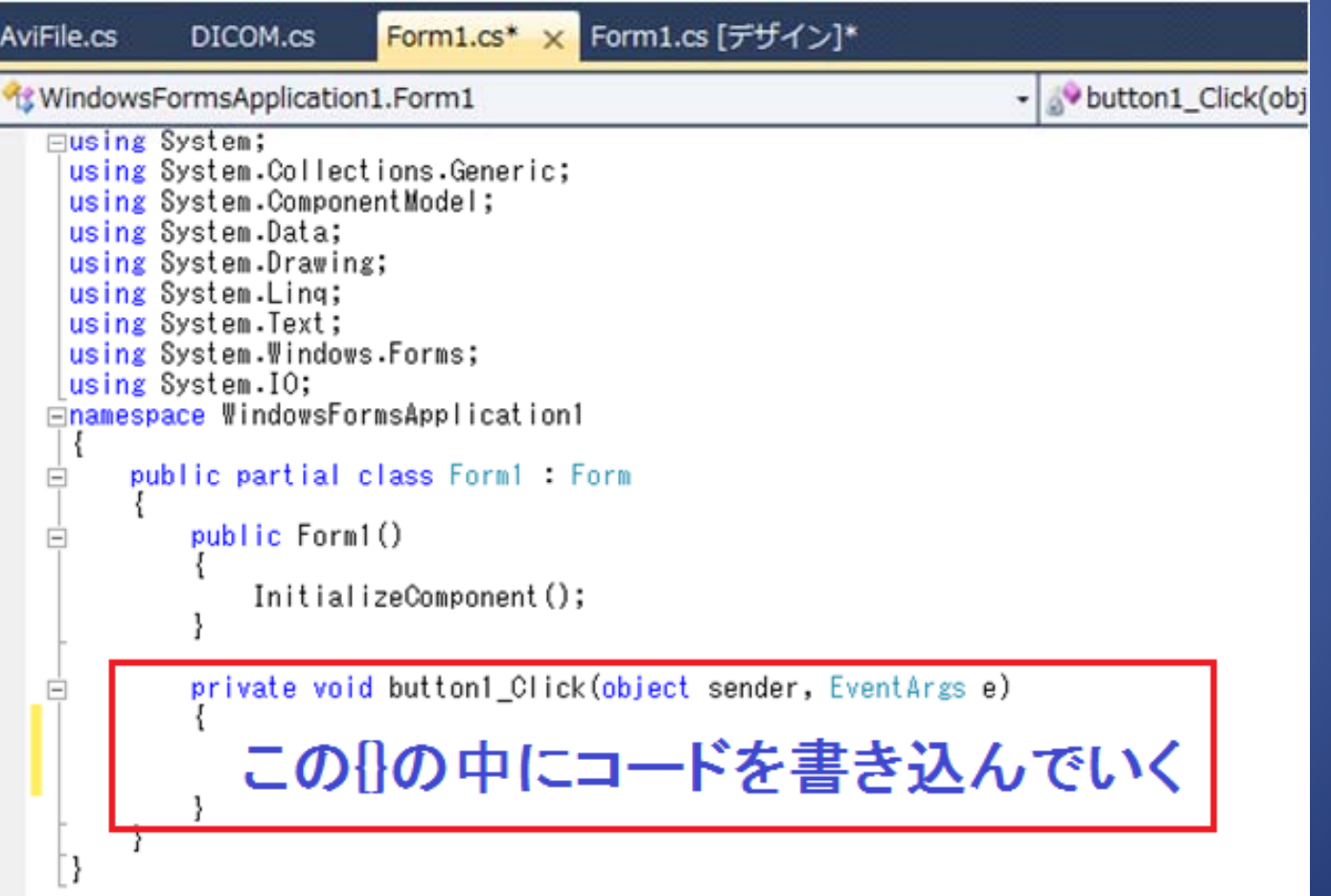

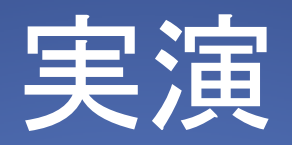

#### コード画面上部のusing~にSystem.IOを書き込み

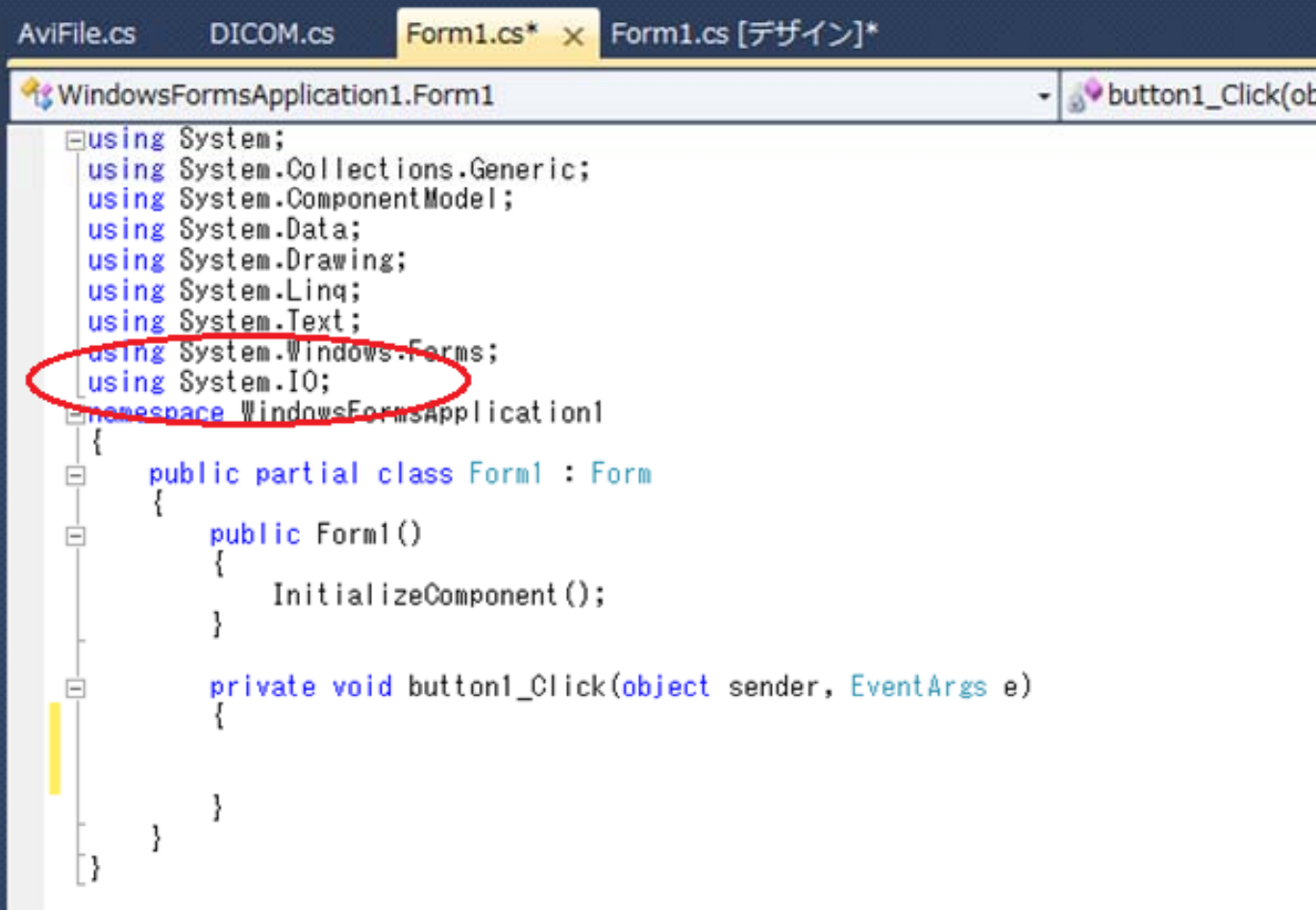

```
τ
  OpenFileDialog ofd = new OpenFileDialog();
                                                      このコードをButtonの日内に
  of d.ShowDialog();
  BinaryReader br = new BinaryReader (of d. OpenFile());
                                                      書き込む
  int data;
  char[] VR = new char[10];
  char[] NAME = new char[100];
  string str="";
  while (true)
      if (br.ReadInt16() == 0x0010)//0xが先頭につくと16進数の意味になる
             br\cdot ReadInt16() == 0x0010)i f
              for (int i = 0; i < 4; i+1)
                  VR[i] = br.FeadChar();if (\forall R[0] == 'P' && \forall R[1] == 'N')data = VR[2] + VR[3] * 256;
              else
                  data = VR[0] + VR[1] * 256 + VR[2] * 256 * 256 + VR[3] * 256 * 256 * 256;
              for (int i = 0; i < data; i+1)
                  NAME[i] = br.FeadChar();str + = NAME[i];break:
      \} }
br.Close();
textBox1.Text =str.ToString();
```
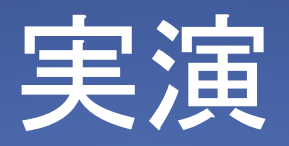

### 書き終わったら動かしてみよう

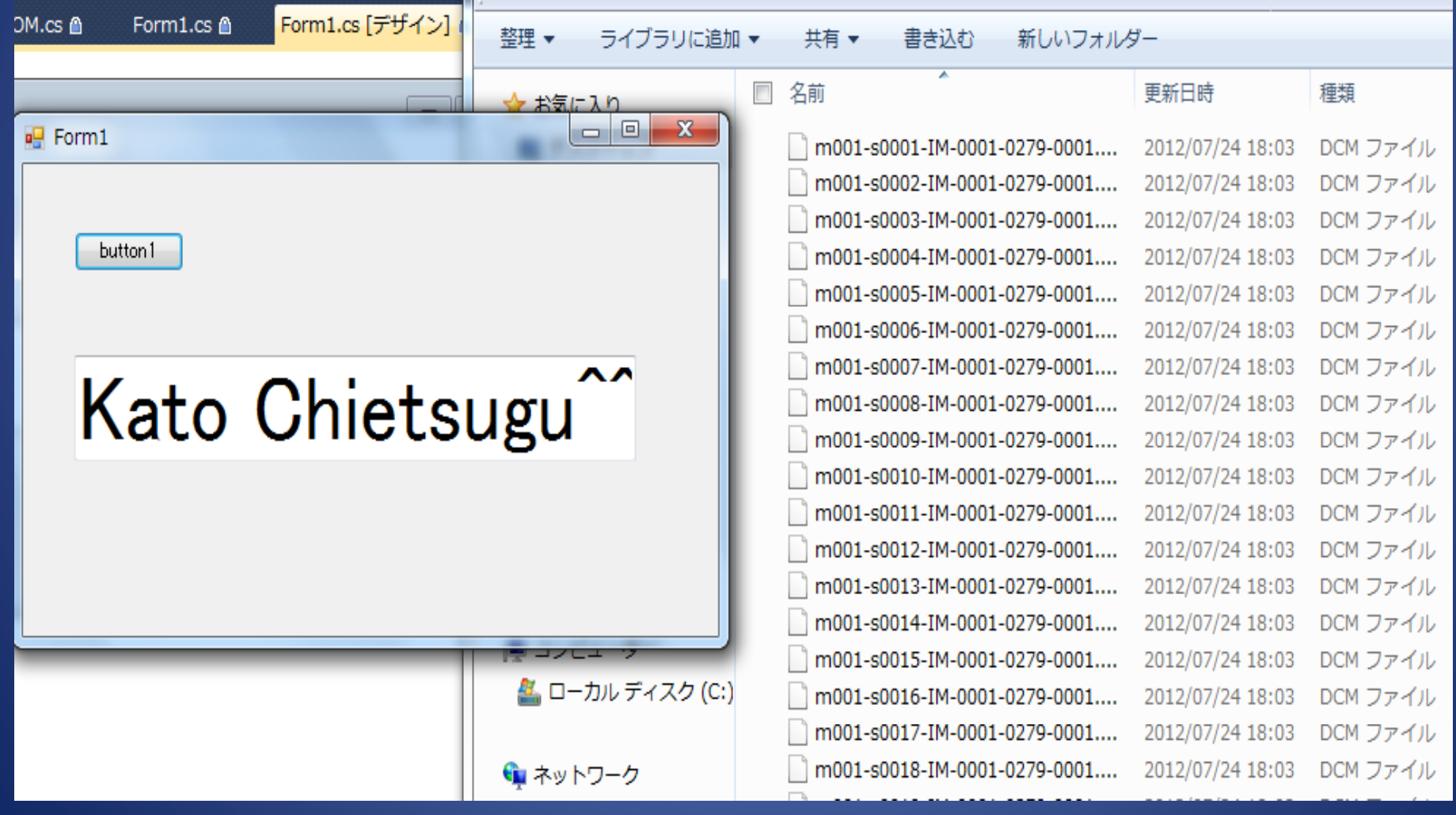